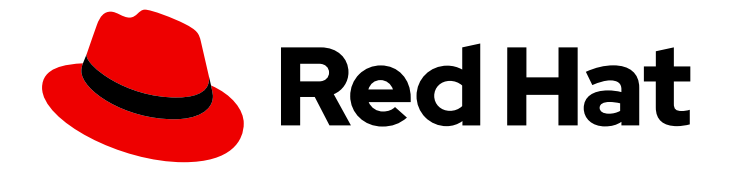

# OpenShift Container Platform 4.2

# Installing on OpenStack

Installing OpenShift Container Platform 4.2 OpenStack clusters

Last Updated: 2020-05-15

Installing OpenShift Container Platform 4.2 OpenStack clusters

## Legal Notice

Copyright © 2020 Red Hat, Inc.

The text of and illustrations in this document are licensed by Red Hat under a Creative Commons Attribution–Share Alike 3.0 Unported license ("CC-BY-SA"). An explanation of CC-BY-SA is available at

http://creativecommons.org/licenses/by-sa/3.0/

. In accordance with CC-BY-SA, if you distribute this document or an adaptation of it, you must provide the URL for the original version.

Red Hat, as the licensor of this document, waives the right to enforce, and agrees not to assert, Section 4d of CC-BY-SA to the fullest extent permitted by applicable law.

Red Hat, Red Hat Enterprise Linux, the Shadowman logo, the Red Hat logo, JBoss, OpenShift, Fedora, the Infinity logo, and RHCE are trademarks of Red Hat, Inc., registered in the United States and other countries.

Linux ® is the registered trademark of Linus Torvalds in the United States and other countries.

Java ® is a registered trademark of Oracle and/or its affiliates.

XFS ® is a trademark of Silicon Graphics International Corp. or its subsidiaries in the United States and/or other countries.

MySQL<sup>®</sup> is a registered trademark of MySQL AB in the United States, the European Union and other countries.

Node.js ® is an official trademark of Joyent. Red Hat is not formally related to or endorsed by the official Joyent Node.js open source or commercial project.

The OpenStack ® Word Mark and OpenStack logo are either registered trademarks/service marks or trademarks/service marks of the OpenStack Foundation, in the United States and other countries and are used with the OpenStack Foundation's permission. We are not affiliated with, endorsed or sponsored by the OpenStack Foundation, or the OpenStack community.

All other trademarks are the property of their respective owners.

## Abstract

This document provides instructions for installing and uninstalling OpenShift Container Platform 4.2 clusters on OpenStack Container Platform.

# Table of Contents

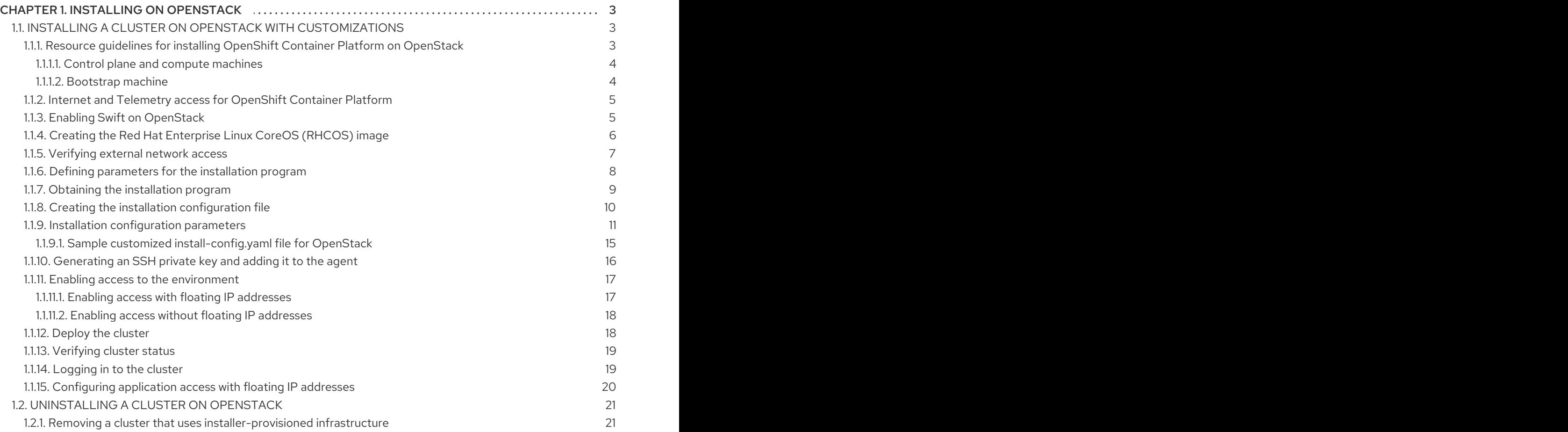

# CHAPTER 1. INSTALLING ON OPENSTACK

## <span id="page-6-1"></span><span id="page-6-0"></span>1.1. INSTALLING A CLUSTER ON OPENSTACK WITH CUSTOMIZATIONS

In OpenShift Container Platform version 4.2, you can install a customized cluster on Red Hat OpenStack Platform (RHOSP). To customize the installation, modify parameters in the **install-config.yaml** before you install the cluster.

#### Prerequisites

- Review details about the OpenShift Container Platform [installation](https://access.redhat.com/documentation/en-us/openshift_container_platform/4.2/html-single/architecture/#architecture-installation) and update processes.
	- Verify that OpenShift Container Platform 4.2 is compatible with your RHOSP version in the *Available platforms* section. You can also compare platform support across different versions by viewing the [OpenShift](https://access.redhat.com/articles/4679401) Container Platform on RHOSP support matrix .
- Have metadata service enabled in RHOSP

## <span id="page-6-2"></span>1.1.1. Resource guidelines for installing OpenShift Container Platform on OpenStack

Your quota must meet the following requirements to run the OpenShift Container Platform installation program in Red Hat OpenStack Platform (RHOSP).

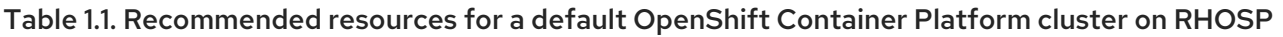

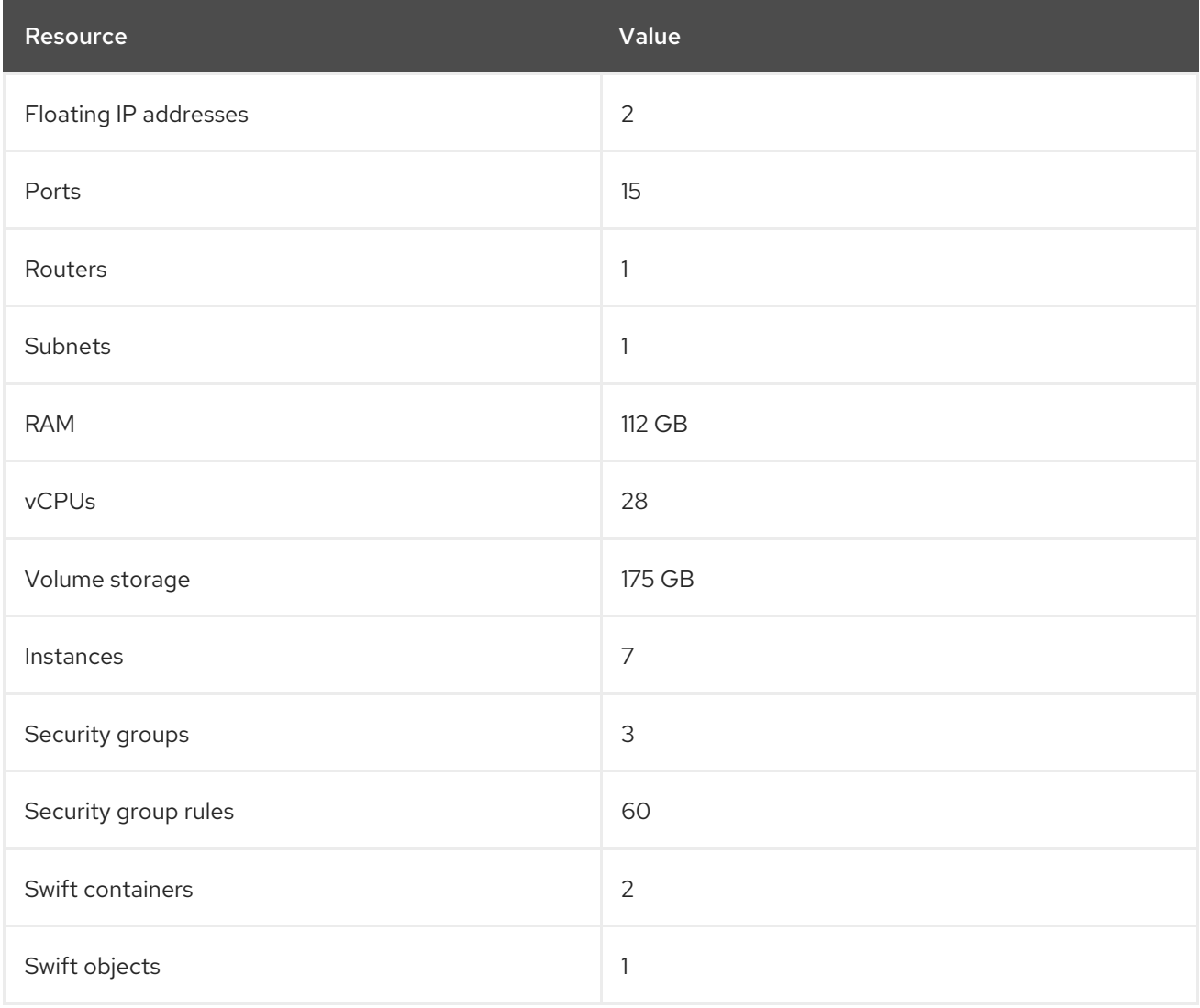

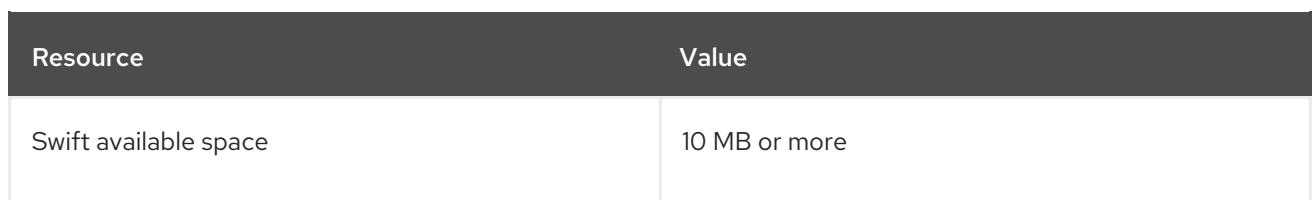

![](_page_7_Picture_2.jpeg)

## **NOTE**

Swift space requirements vary depending on the size of the bootstrap Ignition file and image registry.

A cluster might function with fewer than recommended resources, but its performance is not guaranteed.

![](_page_7_Picture_6.jpeg)

#### **NOTE**

By default, your security group and security group rule quotas might be low. If you encounter problems, run **openstack quota set --secgroups 3 --secgroup-rules 60 <project>** as an administrator to increase them.

An OpenShift Container Platform deployment comprises control plane machines, compute machines, and a bootstrap machine.

#### <span id="page-7-0"></span>1.1.1.1. Control plane and compute machines

By default, the OpenShift Container Platform installation program stands up three control plane and compute machines.

Each machine requires:

- An instance from the RHOSP quota
- A port from the RHOSP quota
- A flavor with at least 16 GB memory, 4 vCPUs, and 25 GB storage space

#### TIP

Compute machines host the applications that you run on OpenShift Container Platform; aim to run as many as you can.

#### <span id="page-7-1"></span>1.1.1.2. Bootstrap machine

During installation, a bootstrap machine is temporarily provisioned to stand up the control plane. After the production control plane is ready, the bootstrap machine is deprovisioned.

The bootstrap machine requires:

- An instance from the RHOSP quota
- A port from the RHOSP quota
- A flavor with at least 16 GB memory, 4 vCPUs, and 25 GB storage space

![](_page_8_Picture_1.jpeg)

## **NOTE**

The installation program cannot pass certificate authority bundles to Ignition on control plane machines. Therefore, the bootstrap machine cannot retrieve Ignition configurations from Swift if your endpoint uses self-signed certificates.

## <span id="page-8-0"></span>1.1.2. Internet and Telemetry access for OpenShift Container Platform

In OpenShift Container Platform 4.2, you require access to the internet to install and entitle your cluster. The Telemetry service, which runs by default to provide metrics about cluster health and the success of updates, also requires internet access. If your cluster is connected to the internet, Telemetry runs automatically, and your cluster is registered to the Red Hat [OpenShift](https://cloud.redhat.com/openshift) Cluster Manager . From there, you can allocate entitlements to your cluster.

You must have internet access to:

- Access the Red Hat [OpenShift](https://cloud.redhat.com/openshift) Cluster Manager page to download the installation program and perform subscription management and entitlement. If the cluster has internet access and you do not disable Telemetry, that service automatically entitles your cluster. If the Telemetry service cannot entitle your cluster, you must manually entitle it on the Cluster [registration](https://cloud.redhat.com/openshift/register) page.
- Access [Quay.io](http://quay.io) to obtain the packages that are required to install your cluster.
- Obtain the packages that are required to perform cluster updates.

![](_page_8_Picture_10.jpeg)

#### IMPORTANT

If your cluster cannot have direct internet access, you can perform a restricted network installation on some types of infrastructure that you provision. During that process, you download the content that is required and use it to populate a mirror registry with the packages that you need to install a cluster and generate the installation program. With some installation types, the environment that you install your cluster in will not require internet access. Before you update the cluster, you update the content of the mirror registry.

## <span id="page-8-1"></span>1.1.3. Enabling Swift on OpenStack

OpenShift Container Platform on Red Hat OpenStack Platform (RHOSP) uses OpenStack Object Storage (Swift) to store and serve user [configuration](https://docs.openstack.org/security-guide/object-storage.html) files.

Swift is operated by a user account with the **swiftoperator** role and **temp-url** support.

#### Prerequisites

- A RHOSP administrator account on the target environment
- On Ceph RGW, the **[account](https://docs.ceph.com/docs/master/radosgw/config-ref/#swift-settings) in url** option must be enabled

#### Procedure

To enable Swift on RHOSP:

1. As an administrator in the RHOSP CLI, add the **swiftoperator** role to the account that will access Swift:

\$ openstack role add --user <user> --project <project> swiftoperator

- 
- 2. As the account with the **swiftoperator** role, set a temporary URL property for the account:

\$ openstack object store account set --property Temp-URL-Key=superkey

Your RHOSP deployment can now use Swift to store and serve files.

#### <span id="page-9-0"></span>1.1.4. Creating the Red Hat Enterprise Linux CoreOS (RHCOS) image

The OpenShift Container Platform installation program requires that a Red Hat Enterprise Linux CoreOS (RHCOS) image be present in the Red Hat OpenStack Platform (RHOSP) cluster. Retrieve the latest RHCOS image, then upload it using the RHOSP CLI.

#### **Prerequisites**

• The RHOSP CLI is installed.

#### Procedure

- 1. Log in to the Red Hat customer portal's Product [Downloads](https://access.redhat.com/downloads/content/290) page.
- 2. Under Version, select version 4.2.0 for RHEL 8.
- 3. Download the *Red Hat Enterprise Linux CoreOS - OpenStack Image (QCOW)* .

![](_page_9_Picture_13.jpeg)

#### IMPORTANT

The RHCOS images might not change with every release of OpenShift Container Platform. You must download images with the highest version that is less than or equal to the OpenShift Container Platform version that you install. Use the image versions that match your OpenShift Container Platform version if they are available.

4. Decompress the image.

![](_page_9_Picture_17.jpeg)

#### **NOTE**

You must decompress the OpenStack image before the cluster can use it.

5. From the image that you downloaded, create an image that is named **rhcos** in your cluster by using the RHOSP CLI:

![](_page_9_Picture_21.jpeg)

\$ openstack image create --container-format=bare --disk-format=qcow2 --file rhcos- \${RHCOS\_VERSION}-openstack.gcow2 rhcos

#### CAUTION

If the installation program finds multiple images with the same name, it chooses one of them at random. To avoid this behavior, create unique names for resources in RHOSP.

After you upload the image to RHOSP, it is available to the installation program.

## <span id="page-10-0"></span>1.1.5. Verifying external network access

The OpenShift Container Platform installer requires external network access. You must provide an external network value to it, or deployment fails. Before you run the installer, verify that a network with the External router type exists in Red Hat OpenStack Platform (RHOSP).

#### **Prerequisites**

- On RHOSP, the **NeutronDhcpAgentDnsmasqDnsServers** parameter must be configured to allow DHCP agents to forward instances' DNS queries. One way to set this parameter is to:
	- a. Create a new [environment](https://access.redhat.com/documentation/en-us/red_hat_openstack_platform/13/html/advanced_overcloud_customization/sect-understanding_heat_templates#sect-Environment_Files) file in the template directory.
	- b. Provide [parameter](https://access.redhat.com/documentation/en-us/red_hat_openstack_platform/13/html-single/overcloud_parameters/index#networking-neutron-parameters) values in the file. For example:

Sample **neutron-dhcp-agent-dnsmasq-dns-servers.yaml** file

parameter\_defaults: NeutronDhcpAgentDnsmasqDnsServers: ['<DNS\_server\_address\_1>','<DNS\_server\_address\_2']

c. Include the [environment](https://access.redhat.com/documentation/en-us/red_hat_openstack_platform/13/html/advanced_overcloud_customization/sect-understanding_heat_templates#sect-Including_Environment_Files_in_Overcloud_Creation) file in your Overcloud deploy command. For example:

\$ openstack overcloud deploy --templates -e neutron-dhcp-agent-dnsmasq-dnsservers.yaml ...

#### Procedure

1. Using the RHOSP CLI, verify the name and ID of the 'External' network:

![](_page_10_Picture_433.jpeg)

A network with an External router type appears in the network list. If at least one does not, see Create an external [network.](https://access.redhat.com/documentation/en-US/Red_Hat_Enterprise_Linux_OpenStack_Platform/4/html/Installation_and_Configuration_Guide/Configuring_a_Provider_Network1.html)

![](_page_11_Picture_1.jpeg)

## IMPORTANT

If the external network's CIDR range overlaps one of the default network ranges, you must change the matching network ranges in the **install-config.yaml** file before you run the installation program.

The default network ranges are:

![](_page_11_Picture_516.jpeg)

#### CAUTION

If the installation program finds multiple networks with the same name, it sets one of them at random. To avoid this behavior, create unique names for resources in RHOSP.

![](_page_11_Picture_8.jpeg)

## **NOTE**

If the Neutron trunk service plug-in is enabled, a trunk port is created by default. For more information, see [Neutron](https://wiki.openstack.org/wiki/Neutron/TrunkPort) trunk port.

## <span id="page-11-0"></span>1.1.6. Defining parameters for the installation program

The OpenShift Container Platform installation program relies on a file called **clouds.yaml**. The file describes Red Hat OpenStack Platform (RHOSP) configuration parameters, including the project name, log in information, and authorization service URLs.

#### Procedure

- 1. Create the **clouds.yaml** file:
	- If your OpenStack distribution includes the Horizon web UI, generate a **clouds.yaml** file in it.

![](_page_11_Picture_16.jpeg)

#### IMPORTANT

Remember to add a password to the **auth** field. You can also keep secrets in a [separate](https://docs.openstack.org/os-client-config/latest/user/configuration.html#splitting-secrets) file from **clouds.yaml**.

If your OpenStack distribution does not include the Horizon web UI, or you do not want to use Horizon, create the file yourself. For detailed information about **clouds.yaml**, see [Config](https://docs.openstack.org/openstacksdk/latest/user/config/configuration.html#config-files) files in the RHOSP documentation.

clouds: shiftstack: auth: auth\_url: http://10.10.14.42:5000/v3

project\_name: shiftstack username: shiftstack\_user password: XXX user\_domain\_name: Default project\_domain\_name: Default dev-env: region\_name: RegionOne auth: username: 'devuser' password: XXX project\_name: 'devonly' auth\_url: 'https://10.10.14.22:5001/v2.0'

- 2. Place the file that you generate in one of the following locations:
	- a. The value of the **OS\_CLIENT\_CONFIG\_FILE** environment variable
	- b. The current directory
	- c. A Unix-specific user configuration directory, for example **~/.config/openstack/clouds.yaml**
	- d. A Unix-specific site configuration directory, for example **/etc/openstack/clouds.yaml** The installation program searches for **clouds.yaml** in that order.

#### <span id="page-12-0"></span>1.1.7. Obtaining the installation program

Before you install OpenShift Container Platform, download the installation file on

a local computer.

#### Prerequisites

- You must install the cluster from a computer that uses Linux or macOS.
- You need 500 MB of local disk space to download the installation program.

#### Procedure

- 1. Access the [Infrastructure](https://cloud.redhat.com/openshift/install) Provider page on the Red Hat OpenShift Cluster Manager site. If you have a Red Hat account, log in with your credentials. If you do not, create an account.
- 2. Navigate to the page for your installation type, download the installation program for your operating system, and place the file in the directory where you will store the installation configuration files.

![](_page_12_Picture_16.jpeg)

#### IMPORTANT

The installation program creates several files on the computer that you use to install your cluster. You must keep both the installation program and the files that the installation program creates after you finish installing the cluster.

3. Extract the installation program. For example, on a computer that uses a Linux operating system, run the following command:

\$ tar xvf <installation\_program>.tar.gz

4. From the Pull [Secret](https://cloud.redhat.com/openshift/install/pull-secret) page on the Red Hat OpenShift Cluster Manager site, download your installation pull secret as a **.txt** file. This pull secret allows you to authenticate with the services that are provided by the included authorities, including Quay.io, which serves the container images for OpenShift Container Platform components.

#### <span id="page-13-0"></span>1.1.8. Creating the installation configuration file

You can customize your installation of OpenShift Container Platform on OpenStack.

#### Prerequisites

Obtain the OpenShift Container Platform installation program and the pull secret for your cluster.

#### Procedure

- 1. Create the **install-config.yaml** file.
	- a. Run the following command:

![](_page_13_Picture_9.jpeg)

./openshift-install create install-config --dir=<installation\_directory> **1** 

![](_page_13_Picture_11.jpeg)

For **<installation directory>**, specify the directory name to store the files that the installation program creates.

![](_page_13_Picture_13.jpeg)

#### <span id="page-13-1"></span>IMPORTANT

Specify an empty directory. Some installation assets, like bootstrap X.509 certificates have short expiration intervals, so you must not reuse an installation directory. If you want to reuse individual files from another cluster installation, you can copy them into your directory. However, the file names for the installation assets might change between releases. Use caution when copying installation files from an earlier OpenShift Container Platform version.

- b. At the prompts, provide the configuration details for your cloud:
	- i. Optional: Select an SSH key to use to access your cluster machines.

![](_page_13_Picture_18.jpeg)

#### **NOTE**

For production OpenShift Container Platform clusters on which you want to perform installation debugging or disaster recovery on, specify an SSH key that your **ssh-agent** process uses.

- ii. Select openstack as the platform to target.
- iii. Specify the Red Hat OpenStack Platform (RHOSP) external network name to use for installing the cluster.
- iv. Specify the Floating IP address to use for external access to the OpenShift API.
- v. Specify a RHOSP flavor with at least 16 GB RAM to use for control plane and compute nodes.
- vi. Select the base domain to deploy the cluster to. All DNS records will be sub-domains of this base and will also include the cluster name.
- vii. Enter a name for your cluster. The name must be 14 or fewer characters long.
- viii. Paste the pull secret that you obtained from the Pull [Secret](https://cloud.redhat.com/openshift/install/pull-secret) page on the Red Hat OpenShift Cluster Manager site.
- 2. Modify the **install-config.yaml** file. You can find more information about the available parameters in the Installation configuration parameters section.
- 3. Back up the **install-config.yaml** file so that you can use it to install multiple clusters.

![](_page_14_Picture_7.jpeg)

#### IMPORTANT

The **install-config.yaml** file is consumed during the installation process. If you want to reuse the file, you must back it up now.

#### <span id="page-14-0"></span>1.1.9. Installation configuration parameters

Before you deploy an OpenShift Container Platform cluster, you provide parameter values to describe your account on the cloud platform that hosts your cluster and optionally customize your cluster's platform. When you create the **install-config.yaml** installation configuration file, you provide values for the required parameters through the command line. If you customize your cluster, you can modify the **install-config.yaml** file to provide more details about the platform.

![](_page_14_Figure_12.jpeg)

## **NOTE**

You cannot modify these parameters in the **install-config.yaml** file after installation.

#### Table 1.2. Required parameters

![](_page_14_Picture_641.jpeg)

![](_page_15_Picture_445.jpeg)

## Table 1.3. Optional parameters

Parameter **Description** Description Values

![](_page_16_Picture_323.jpeg)

![](_page_17_Picture_471.jpeg)

## Table 1.4. Additional Red Hat OpenStack Platform (RHOSP) parameters

![](_page_17_Picture_472.jpeg)

![](_page_18_Picture_461.jpeg)

## <span id="page-18-0"></span>1.1.9.1. Sample customized **install-config.yaml** file for OpenStack

This sample **install-config.yaml** demonstrates all of the possible Red Hat OpenStack Platform (RHOSP) customization options.

![](_page_18_Picture_4.jpeg)

## IMPORTANT

This sample file is provided for reference only. You must obtain your **install-config.yaml** file by using the installation program.

apiVersion: v1 baseDomain: example.com clusterID: os-test controlPlane: name: master platform: {} replicas: 3 compute: - name: worker platform:

openstack: type: ml.large replicas: 3 metadata: name: example networking: clusterNetwork: - cidr: 10.128.0.0/14 hostPrefix: 23 machineCIDR: 10.0.0.0/16 serviceNetwork: - 172.30.0.0/16 networkType: OpenShiftSDN platform: openstack: region: region1 cloud: mycloud externalNetwork: external computeFlavor: m1.xlarge lbFloatingIP: 128.0.0.1 pullSecret: '{"auths": ...}' sshKey: ssh-ed25519 AAAA...

## <span id="page-19-0"></span>1.1.10. Generating an SSH private key and adding it to the agent

If you want to perform installation debugging or disaster recovery on your cluster, you must provide an SSH key to both your **ssh-agent** and to the installation program.

![](_page_19_Figure_4.jpeg)

## **NOTE**

In a production environment, you require disaster recovery and debugging.

You can use this key to SSH into the master nodes as the user **core**. When you deploy the cluster, the key is added to the **core** user's **~/.ssh/authorized\_keys** list.

#### Procedure

1. If you do not have an SSH key that is configured for password-less authentication on your computer, create one. For example, on a computer that uses a Linux operating system, run the following command:

<sup>\$</sup> ssh-keygen -t rsa -b 4096 -N '' \ -f <path>/<file\_name> **1**

![](_page_19_Picture_11.jpeg)

<span id="page-19-1"></span>Specify the path and file name, such as **~/.ssh/id\_rsa**, of the SSH key.

Running this command generates an SSH key that does not require a password in the location that you specified.

2. Start the **ssh-agent** process as a background task:

\$ eval "\$(ssh-agent -s)"

Agent pid 31874

3. Add your SSH private key to the **ssh-agent**:

<span id="page-20-2"></span>\$ ssh-add <path>/<file\_name> 1

Identity added: /home/<you>/<path>/<file\_name> (<computer\_name>)

[1](#page-20-2)

Specify the path and file name for your SSH private key, such as **~/.ssh/id\_rsa**

#### Next steps

When you install OpenShift Container Platform, provide the SSH public key to the installation program.

## <span id="page-20-0"></span>1.1.11. Enabling access to the environment

At deployment, all OpenShift Container Platform machines are created in a Red Hat OpenStack Platform (RHOSP)-tenant network. Therefore, they are not accessible directly in most RHOSP deployments.

You can configure the OpenShift Container Platform API to be accessible either with or without floating IP addresses.

## <span id="page-20-1"></span>1.1.11.1. Enabling access with floating IP addresses

Make OpenShift Container Platform API endpoints accessible by attaching two floating IP (FIP) addresses to them: one for the API load balancer (**lb FIP**), and one for OpenShift Container Platform applications (**apps FIP**).

![](_page_20_Picture_15.jpeg)

## IMPORTANT

The load balancer FIP is also used in the **install-config.yaml** file.

## Procedure

1. Using the Red Hat OpenStack Platform (RHOSP) CLI, create a new external network:

\$ openstack floating ip create <external network>

2. Add a record that follows this pattern to your DNS server:

api.<cluster name>.<br/>base domain> IN A <lb FIP>

![](_page_20_Picture_23.jpeg)

## **NOTE**

If you do not control the DNS server you can add the record to your **/etc/hosts** file instead. This action makes the API accessible to you only, which is not suitable for production deployment but does allow installation for development and testing.

#### TIP

You can make OpenShift Container Platform resources available outside of the cluster by assigning a floating IP address and updating your firewall configuration.

#### <span id="page-21-0"></span>1.1.11.2. Enabling access without floating IP addresses

If you cannot use floating IP addresses, the OpenShift Container Platform installation might still finish. However, the installation program fails after it times out waiting for API access.

After the installation program times out, the cluster might still initialize. After the bootstrapping processing begins, it must complete. You must edit the cluster's networking configuration after it is deployed, however.

## <span id="page-21-1"></span>1.1.12. Deploy the cluster

You can install OpenShift Container Platform on a compatible cloud platform.

![](_page_21_Picture_8.jpeg)

#### IMPORTANT

You can run the **create cluster** command of the installation program only once, during initial installation.

#### **Prerequisites**

Obtain the OpenShift Container Platform installation program and the pull secret for your cluster.

#### Procedure

1. Run the installation program:

<span id="page-21-2"></span>\$ ./openshift-install create cluster --dir=<installation\_directory> \ **1** --log-level=info **2**

![](_page_21_Picture_16.jpeg)

<span id="page-21-3"></span>For **<installation directory>**, specify the location of your customized **./installconfig.yaml** file.

![](_page_21_Picture_18.jpeg)

To view different installation details, specify **warn**, **debug**, or **error** instead of **info**.

![](_page_21_Picture_20.jpeg)

#### **NOTE**

If the cloud provider account that you configured on your host does not have sufficient permissions to deploy the cluster, the installation process stops, and the missing permissions are displayed.

When the cluster deployment completes, directions for accessing your cluster, including a link to its web console and credentials for the **kubeadmin** user, display in your terminal.

![](_page_22_Picture_1.jpeg)

## IMPORTANT

The Ignition config files that the installation program generates contain certificates that expire after 24 hours. You must keep the cluster running for 24 hours in a non-degraded state to ensure that the first certificate rotation has finished.

![](_page_22_Picture_4.jpeg)

## IMPORTANT

<span id="page-22-2"></span>You must not delete the installation program or the files that the installation program creates. Both are required to delete the cluster.

## <span id="page-22-0"></span>1.1.13. Verifying cluster status

To verify your OpenShift Container Platform cluster's status during or after installation:

#### Procedure

1. In the cluster environment, export the administrator's kubeconfig file:

![](_page_22_Picture_11.jpeg)

\$ export KUBECONFIG=<installation\_directory>/auth/kubeconfig **1**

![](_page_22_Picture_13.jpeg)

For **<installation directory>**, specify the path to the directory that you stored the installation files in.

The **kubeconfig** file contains information about the cluster that is used by the CLI to connect a client to the correct cluster and API server.

2. View the control plane and compute machines created after a deployment:

![](_page_22_Picture_17.jpeg)

3. View your cluster's version:

\$ oc get clusterversion

4. View your operators' status:

![](_page_22_Picture_21.jpeg)

5. View all running Pods in the cluster:

\$ oc get pods -A

## <span id="page-22-1"></span>1.1.14. Logging in to the cluster

You can log in to your cluster as a default system user by exporting the cluster **kubeconfig** file. The **kubeconfig** file contains information about the cluster that is used by the CLI to connect a client to the correct cluster and API server. The file is specific to a cluster and is created during OpenShift Container Platform installation.

#### Prerequisites

- Deploy an OpenShift Container Platform cluster.
- Install the **oc** CLI.

#### Procedure

1. Export the **kubeadmin** credentials:

![](_page_23_Picture_5.jpeg)

\$ export KUBECONFIG=<installation\_directory>/auth/kubeconfig 1

![](_page_23_Picture_7.jpeg)

<span id="page-23-1"></span>For **<installation\_directory>**, specify the path to the directory that you stored the installation files in.

2. Verify you can run **oc** commands successfully using the exported configuration:

\$ oc whoami system:admin

#### <span id="page-23-0"></span>1.1.15. Configuring application access with floating IP addresses

After you install OpenShift Container Platform, configure Red Hat OpenStack Platform (RHOSP) to allow application network traffic.

#### **Prerequisites**

- OpenShift Container Platform cluster must be installed
- Floating IP addresses are enabled as described in *Enabling access to the environment*.

#### Procedure

After you install the OpenShift Container Platform cluster, attach a floating IP address to the ingress port:

1. Show the port:

![](_page_23_Picture_19.jpeg)

\$ openstack port show <cluster name>-<clusterID>-ingress-port

2. Attach the port to the IP address:

\$ openstack floating ip set --port <ingress port ID> <apps FIP>

3. Add a wildcard **A** record for **\*apps.** to your DNS file:

![](_page_23_Picture_24.jpeg)

![](_page_24_Picture_1.jpeg)

## **NOTE**

If you do not control the DNS server but want to enable application access for nonproduction purposes, you can add these hostnames to **/etc/hosts**:

<apps FIP> console-openshift-console.apps.<cluster name>.<base domain> <apps FIP> integrated-oauth-server-openshift-authentication.apps.<cluster name>. <base domain>

<apps FIP> oauth-openshift.apps.<cluster name>.<base domain> <apps FIP> prometheus-k8s-openshift-monitoring.apps.<cluster name>.<base domain>

<apps FIP> grafana-openshift-monitoring.apps.<cluster name>.<base domain> <apps FIP> <app name>.apps.<cluster name>.<base domain>

#### Next steps

- [Customize](https://access.redhat.com/documentation/en-us/openshift_container_platform/4.2/html-single/installing/#customizations) your cluster.
- If necessary, you can opt out of remote health [reporting](https://access.redhat.com/documentation/en-us/openshift_container_platform/4.2/html-single/support/#opting-out-remote-health-reporting_opting-out-remote-health-reporting) .

# <span id="page-24-0"></span>1.2. UNINSTALLING A CLUSTER ON OPENSTACK

You can remove a cluster that you deployed to Red Hat OpenStack Platform (RHOSP).

## <span id="page-24-1"></span>1.2.1. Removing a cluster that uses installer-provisioned infrastructure

You can remove a cluster that uses installer-provisioned infrastructure from your cloud.

#### Prerequisites

- Have a copy of the installation program that you used to deploy the cluster.
- Have the files that the installation program generated when you created your cluster.

#### Procedure

- 1. From the computer that you used to install the cluster, run the following command:
	-

\$ ./openshift-install destroy cluster \

--dir=<installation\_directory> --log-level=info **1 2**

![](_page_24_Picture_22.jpeg)

For **<installation directory>**, specify the path to the directory that you stored the installation files in.

![](_page_24_Picture_24.jpeg)

To view different details, specify **warn**, **debug**, or **error** instead of **info**.

![](_page_24_Picture_26.jpeg)

## <span id="page-24-3"></span><span id="page-24-2"></span>**NOTE**

You must specify the directory that contains the cluster definition files for your cluster. The installation program requires the **metadata.json** file in this directory to delete the cluster.

2. Optional: Delete the **<installation\_directory>** directory and the OpenShift Container Platform installation program.